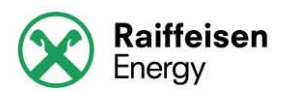

# **Manuale Utente**

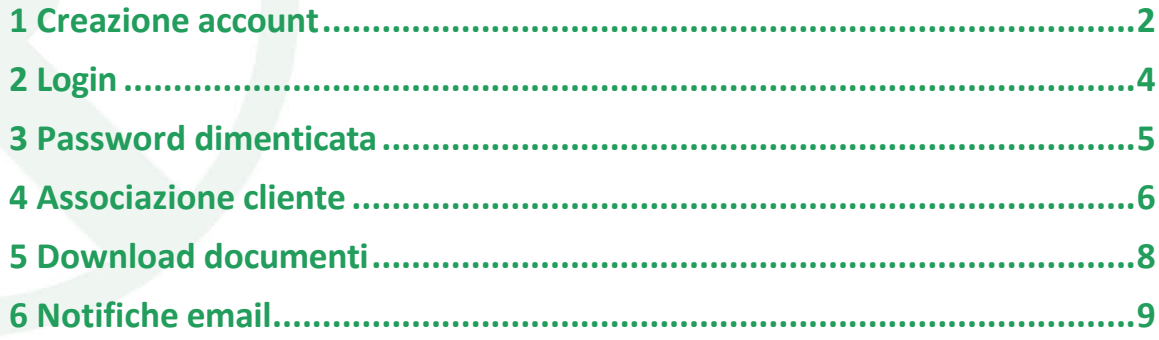

Raiffeisen Energy SRL a socio unico

Società soggetta all'attività di direzione e coordinamento della Raiffeisenverband Südtirol Genossenschaft

Via Bruno Buozzi 8 I-39100 Bolzano

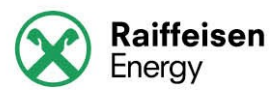

#### <span id="page-1-0"></span>**1 Creazione account**

L´accesso al portale avviene tramite registrazione.

La registrazione si effettua cliccando sul link crea account, in basso sulla pagina iniziale del portale.

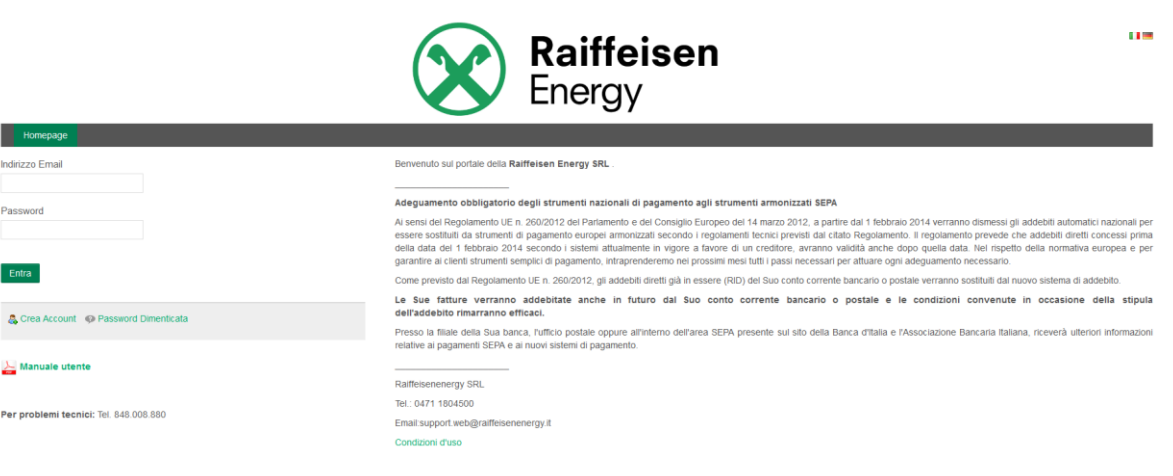

Fnerny SDI I PIVA 03 rgy.it Via Buozzi 8C | 39100 Bolzano (BZ) | Tel. +390471/1804500 | Ci Raiffeis

Raiffeisen Energy SRL a socio unico

Società soggetta all'attività di direzione e coordinamento della Raiffeisenverband Südtirol Genossenschaft

Via Bruno Buozzi 8 I-39100 Bolzano

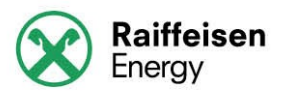

## Dopo aver cliccato su crea account appare la seguente schermata

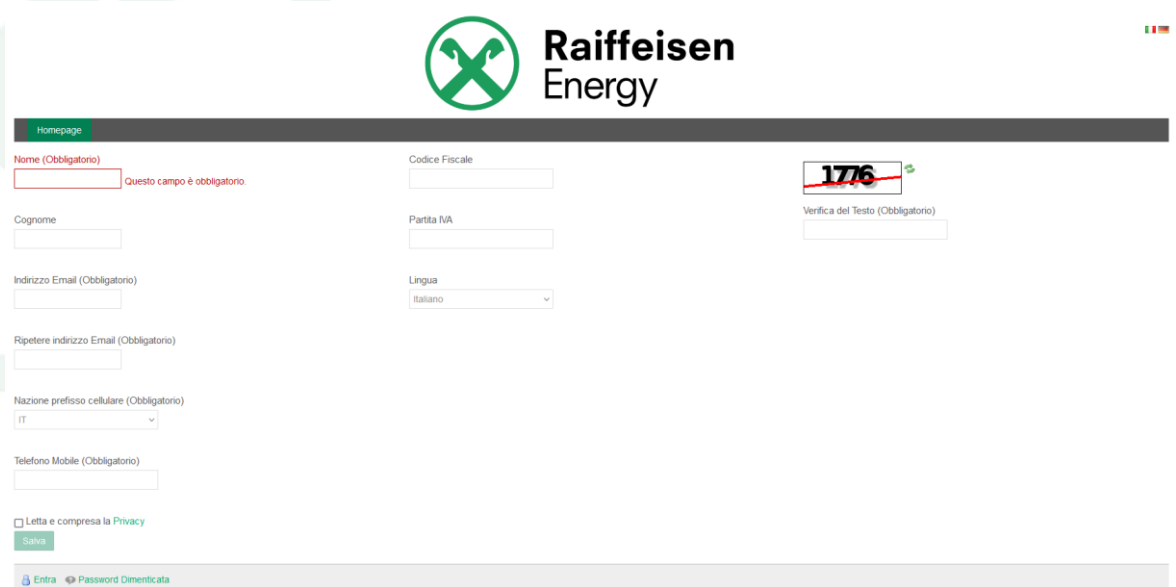

Ora per completare la registrazione si devono compilare almeno i campi obbligatori, inserire il codice di controllo e cliccare sul pulsante salva. Il sistema invierá adesso per e-mail e per sms la password per accedere al sistema. Il nome utente invece è l'indirizzo mail utilizzato per la registrazione.

> Raiffeisen Energy SRL a socio unico

Società soggetta all'attività di direzione e coordinamento della Raiffeisenverband Südtirol Genossenschaft

Via Bruno Buozzi 8 I-39100 Bolzano

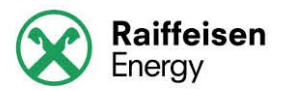

### **2 Login**

Il login si effettua dalla pagina principale del portale, dove si può inserire il nome utente (e-mail), password (ricevuta per e-mail a registrazione effettuata) e cliccare sul pulsante entra.

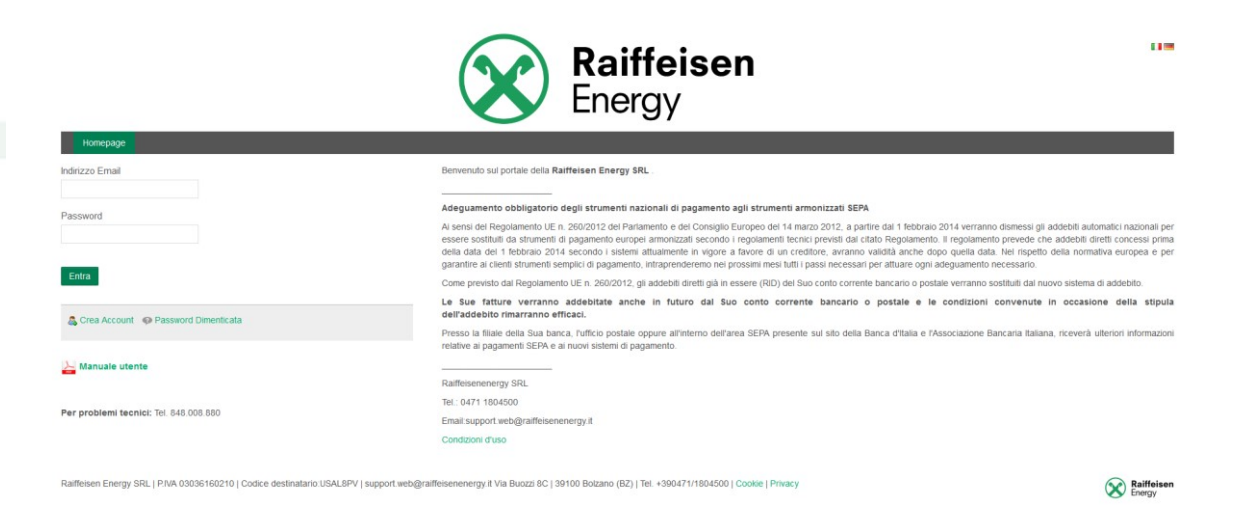

Effettuato il login, il sistema visualizzerá la schermata per effettuare l'associazione cliente.

> Raiffeisen Energy SRL a socio unico

Società soggetta all'attività di direzione e coordinamento della Raiffeisenverband Südtirol Genossenschaft

Via Bruno Buozzi 8 I-39100 Bolzano

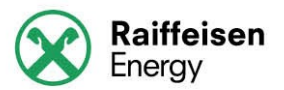

### <span id="page-4-0"></span>**3 Password dimenticata**

In caso di password dimenticata il sistema mette a disposizione la possibilitá di recuperare la password, cliccando sull'apposito tasto nella pagina iniziale in basso vicino a crea account.

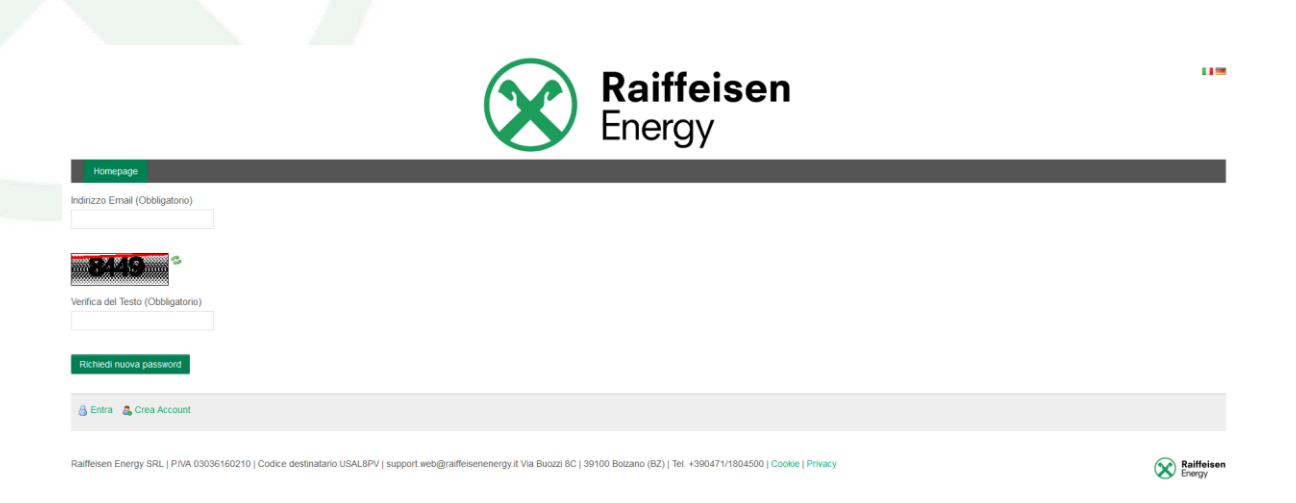

Basterá inserire l´indirizzo e-mail utilizzato per la registrazione e il codice di controllo.Cliccando sul pulsante invia nuova password, si riceverá un email contenente un link per resettare la vecchia password.

> Raiffeisen Energy SRL a socio unico

Società soggetta all'attività di direzione e coordinamento della Raiffeisenverband Südtirol Genossenschaft

Via Bruno Buozzi 8 I-39100 Bolzano

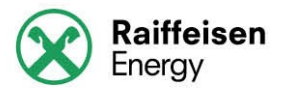

#### <span id="page-5-0"></span>**4 Associazione cliente**

L'associazione cliente consente di associare la propria utenza con l´utente del portale appena creato.

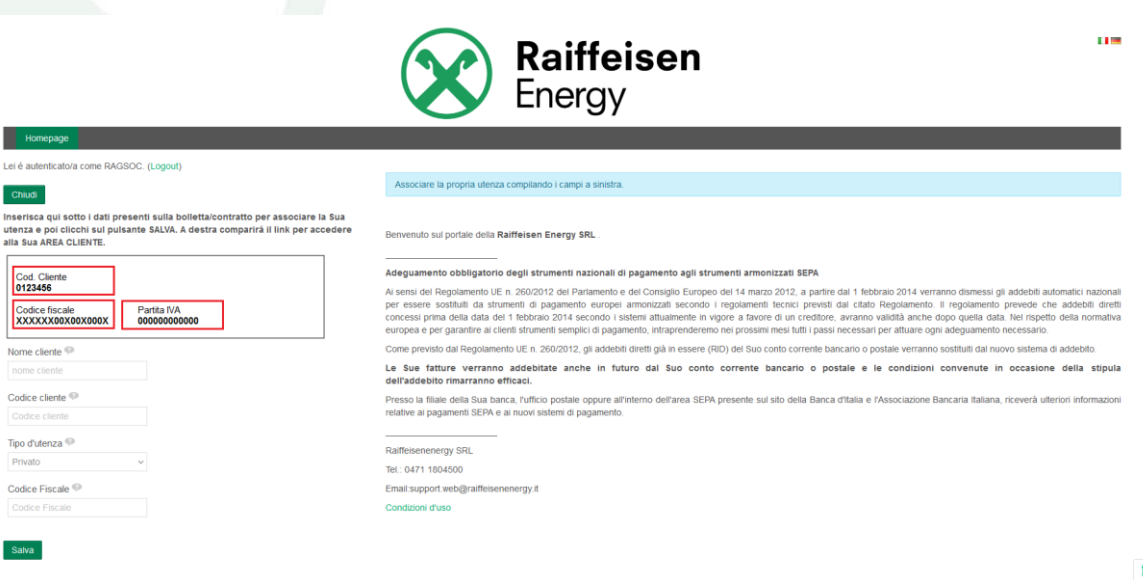

 $\mathbf{r}$ 

Raiffeisen Energy SRL a socio unico

Società soggetta all'attività di direzione e coordinamento della Raiffeisenverband Südtirol Genossenschaft

Via Bruno Buozzi 8 I-39100 Bolzano

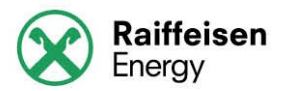

Compilando i campi nome cliente, tipo utenza (se privata o partita iva), codice cliente (codice presente sulle bollette) e codice fiscale o partita iva, si effettua l'associazione ed appare il link per accedere all'area cliente.

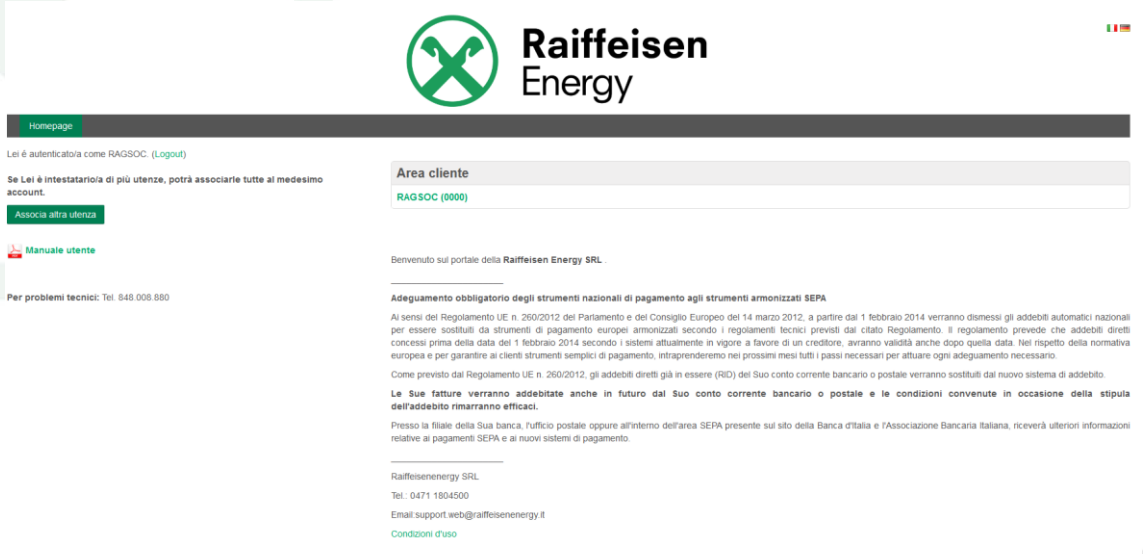

 $\pmb{\mathsf{r}}$ 

Raiffeisen Energy SRL a socio unico

Società soggetta all'attività di direzione e coordinamento della Raiffeisenverband Südtirol Genossenschaft

Via Bruno Buozzi 8 I-39100 Bolzano

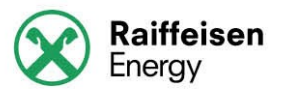

### <span id="page-7-0"></span>**5 Download documenti**

Cliccando sul link appena apparso si aprirá in una nuova finestra/scheda, la pagina di download documenti.

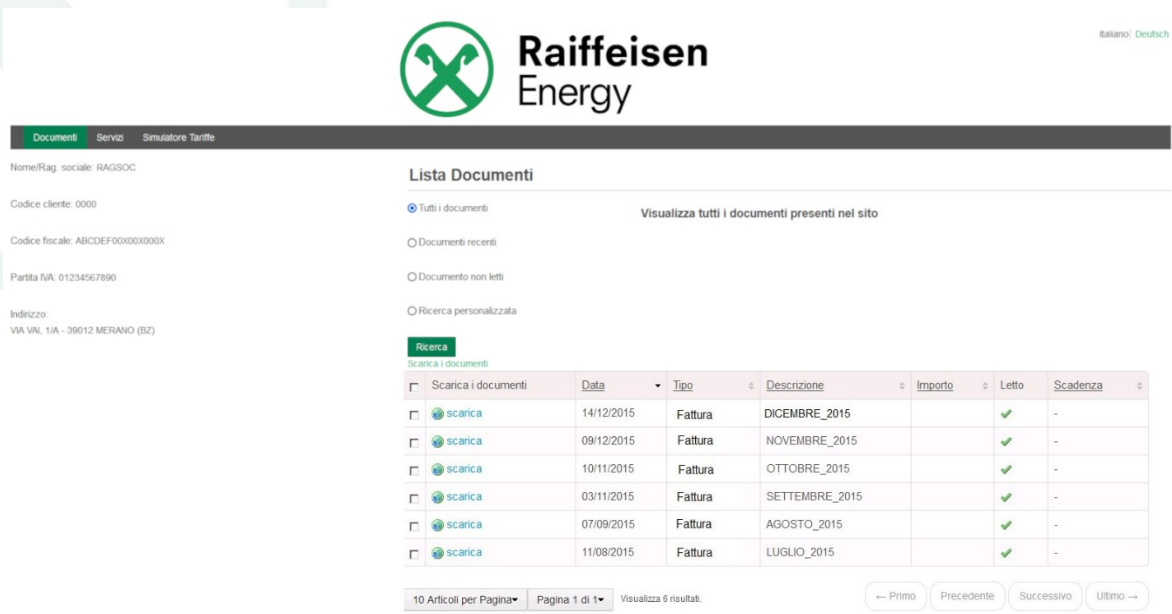

I singoli documenti si possono scaricare tramite il pulsante scarica, all'interno della tabella.

Lo scarico di documenti multipli avviene invece tramite il pulsante Scarica i documenti, sotto il pulsante ricerca. I documenti selezionati verranno scaricati.

> Raiffeisen Energy SRL a socio unico

Società soggetta all'attività di direzione e coordinamento della Raiffeisenverband Südtirol Genossenschaft

Via Bruno Buozzi 8 I-39100 Bolzano

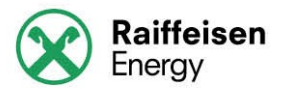

# <span id="page-8-0"></span>**6 Notifiche email**

Il sistema invia delle notifiche all'indirizzo di posta elettronica utilizzato alla registrazione, per avvisare la presenza di nuovi documenti sul portale. L'avviso viene inviato quando un documento viene pubblicato sul portale. A distanza di dieci giorni dall'invio della notifica, se l'utente non ha letto il documento, viene inviata una seconda e-mail per avvisare l'utente e a distanza di altri dieci giorni, se il documento risulta ancora non letto, viene inviata un´ ulteriore email di notifica.

Il sistema, dopo aver inviato un totale di tre email per documenti non letti, non invierá piú alcun avviso.

> Raiffeisen Energy SRL a socio unico

Società soggetta all'attività di direzione e coordinamento della Raiffeisenverband Südtirol Genossenschaft

Via Bruno Buozzi 8 I-39100 Bolzano